## **RDKB Extender Yocto 2.2 - Morty**

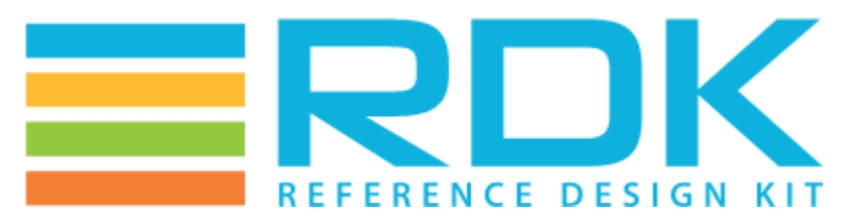

Copyright 2016 RDK Management, LLC. All rights reserved. The contents of this document are RDK Management, LLC Proprietary and Confidential and may not be distributed or otherwise disclosed without prior written permission of RDK Management, LLC.

#### **No longer supported**

Recommending to use dunfell build going forward.

### **Host Setup**

⊕

For Host SetUp details refer this link **-** [How to Build#SettinguptheHostEnvironment](https://wiki.rdkcentral.com/display/RDK/How+to+Build#HowtoBuild-SettinguptheHostEnvironment)

NOTE: Observing fetch errors in VMs with Ubuntu14.x. Thus, suggesting to use VMs with Ubuntu16.x or higher.

## **Building**

O)

Note: Cloning the code before login once to [code.rdkcentral.com,](https://slack-redir.net/link?url=http%3A%2F%2Fcode.rdkcentral.com) user would get the Authentication error, even though the account is in good standing and has all the required access. Please login to [code.rdkcentral.com](https://slack-redir.net/link?url=http%3A%2F%2Fcode.rdkcentral.com) before attempting to clone.

To build, follow below instructions

#### Create workspace directory

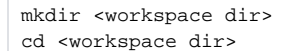

#### **OpenSync backhaul credential**

Please get patch(service.patch) for meta-turris layer from Plume to apply backhaul credential(SSID:PSK). Please check [Cloud Access Guide](https://wiki.rdkcentral.com/display/RDK/WiFi+Extender+with+Turris+Omnia+Reference+Platform+-+Cloud+Access+Guide) for more details.

#### Follow below instructions to create build with external sources

```
repo init -u https://code.rdkcentral.com/r/manifests -m rdkb-turris-pod-extsrc.xml -b rdk-next
repo sync -j4 --no-clone-bundle
cd meta-turris && git apply service.patch && cd ../
MACHINE=turris-extender source meta-turris/setup-environment build-turris-ext
bitbake rdk-generic-extender-image
```
#### Else, follow below instructions to create build with no external source

```
repo init -u https://code.rdkcentral.com/r/manifests -m rdkb-turris-pod-nosrc.xml -b rdk-next
repo sync -j4 --no-clone-bundle
cd meta-turris && git apply service.patch && cd ../
MACHINE=turris-extender source meta-turris/setup-environment build-turris-ext
bitbake rdk-generic-extender-image
```
Note. The kernel Image and root filesystem will be placed under <workspace dir>/build-turris-ext/tmp/deploy/images/turris-extender directory

# **Flashing procedure**

**[Turris Omnia Reference Platform: Flashing Instruction](https://wiki.rdkcentral.com/pages/viewpage.action?pageId=85756398)**